**BLAZE** 

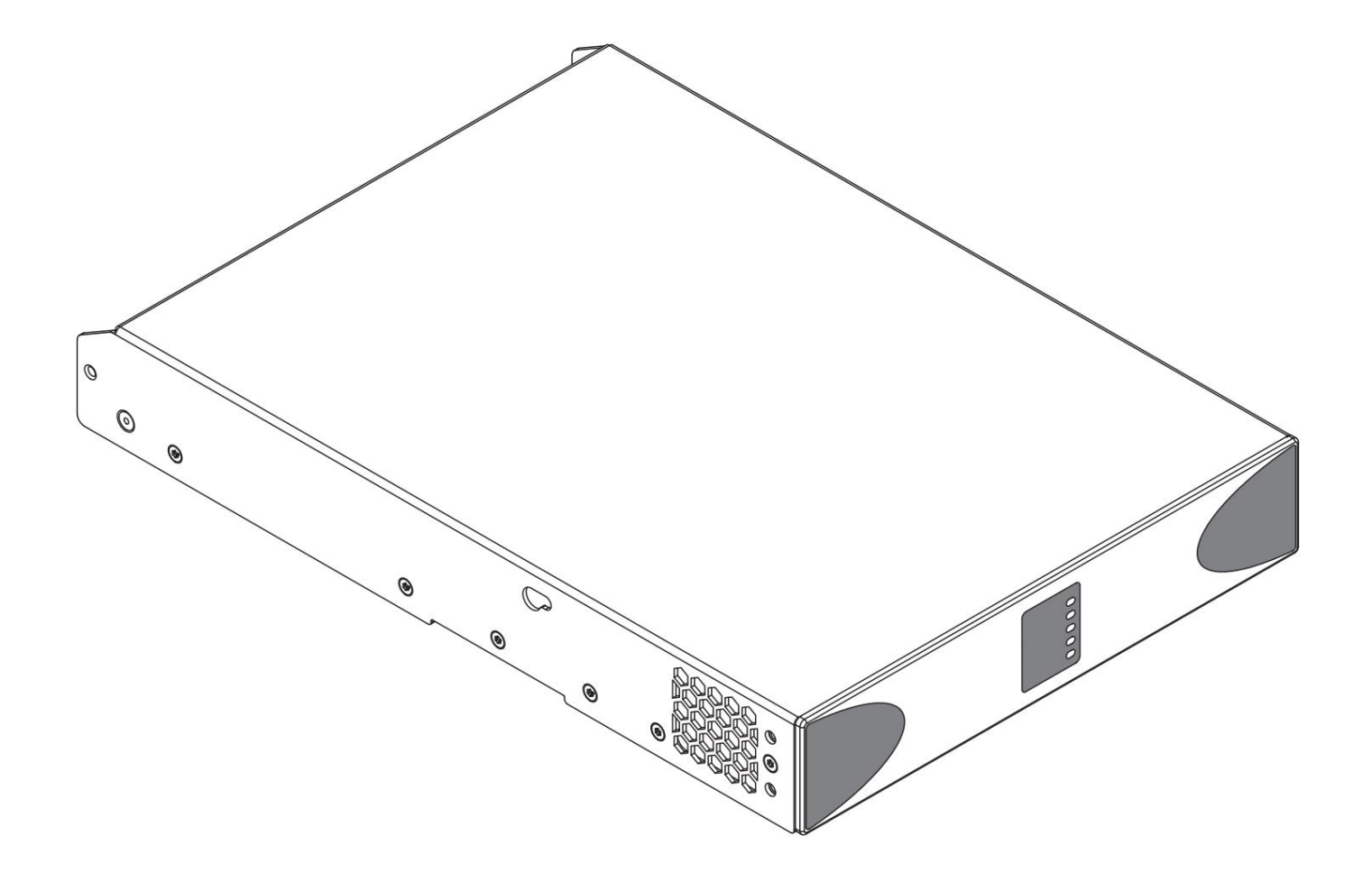

### **GUIDA ALL'INSTALLAZIONE / MANUALE D'USO**

PowerZone Connect 254 • PowerZone Connect 504 PowerZone Connect 122 • PowerZone Connect 252

### **Avvisi tecnici e di sicurezza**

**Leggere le seguenti importanti avvertenze tecniche, di sicurezza e ambientali prima di installare e utilizzare l'amplificatore.**

### **Avvisi tecnici**

Sono state adottate tutte le ragionevoli misure di progettazione e progettazione per garantire che questi amplificatori funzionino sempre in modo soddisfacente nell'applicazione e nell'ambiente previsti e forniscano livelli di supporto adeguati per garantire che tutte le ragionevoli esigenze e aspettative dei clienti siano soddisfatte. Tale sostegno, tuttavia, è subordinato alle disposizioni seguenti.

**1.** Questi amplificatori sono prodotti di Classe I e devono essere installati con un cavo di alimentazione che includa il collegamento di terra richiesto per essere conformi alla Classe di sicurezza I.

**2.** Questi amplificatori devono essere sempre installati da personale competente e qualificato. Danni o guasti dell'amplificatore causati da errori di installazione o operativi possono invalidare il supporto, la garanzia o le garanzie di prestazione.

**3.** Questi amplificatori non sono adatti per l'uso in luoghi in cui potrebbero essere accessibili ai minori.

**4.** Questi amplificatori sono destinati ad essere utilizzati specificatamente per l'amplificazione di segnali audio e per il collegamento a sistemi di altoparlanti a bobina mobile. L'uso di questi amplificatori per l'amplificazione di segnali al di fuori della banda audio (da 20 Hz a 20 kHz) o per pilotare trasduttori diversi dagli altoparlanti a bobina mobile può invalidare il supporto, la garanzia o le garanzie di prestazioni.

**5.** Questi amplificatori devono essere utilizzati solo all'interno di sistemi audio installati e configurati professionalmente comprendenti apparecchiature ausiliarie di ingresso e uscita che siano note per essere di un livello di prestazioni adeguato e in buone condizioni operative. Eventuali danni o prestazioni insoddisfacenti di questi amplificatori causati da ingressi o uscite ausiliari inadeguati o guasti possono invalidare il supporto, la garanzia o le garanzie di prestazioni.

**6.** Questi amplificatori sono destinati all'installazione e al funzionamento al chiuso in un ambiente controllato (grado di inquinamento, PD2) entro un intervallo di temperatura ambiente compreso tra 0°C e 40°C. Questi amplificatori non sono destinati all'uso al di sopra dei 2000 metri sul livello del mare. L'installazione o il funzionamento degli amplificatori in ambienti al di fuori di questi limiti possono invalidare il supporto, la garanzia o le garanzie di prestazioni.

**7.** Termini di garanzia specifici sono a carico dell'amplificatore rivenditore.

### **Avvisi per la sicurezza e l'ambiente**

Nota: l'intento del simbolo del fulmine con la punta di freccia in un triangolo è di avvisare l'utente della presenza di una tensione "pericolosa" non isolata all'interno dell'involucro del prodotto che potrebbe essere di entità sufficiente a costituire un rischio di scossa elettrica per l'uomo.

Nota: l'intento del punto esclamativo all'interno di un triangolo equilatero è di avvisare l'utente della presenza di importanti istruzioni di sicurezza e di funzionamento e manutenzione in questo manuale.

**UMIDITÀ. AVVERTIMENTO! PER PREVENIRE INCENDI O SCOSSE ELETTRICHE, NON ESPORRE QUESTA APPARECCHIATURA ALLA PIOGGIA O**

**Temperatura ambiente Nota: se questa apparecchiatura viene utilizzata in un'installazione confinata o in più rack, la temperatura ambiente interna di funzionamento può superare la** 

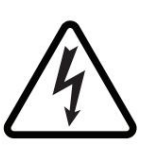

**temperatura ambiente esterna. In queste circostanze è importante garantire che la temperatura di esercizio massima pubblicata per l'apparecchiatura non venga superata.**

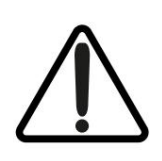

**il flusso d'aria di raffreddamento richiesto per un funzionamento sicuro e affidabile dell'apparecchiatura. Flusso d'aria ridotto: assicurarsi che il rack o l'altra installazione chiusa non limita**

## **Avvisi tecnici e di sicurezza**

### **Importanti istruzioni di sicurezza Dichiarazione ambientale**

- **1.** Leggere queste istruzioni.
- **2.** Conserva queste istruzioni.
- **3.** Prestare attenzione a tutti gli avvisi.
- **4.** Segui tutte le istruzioni.
- **5.** Non utilizzare questo apparecchio vicino all'acqua.
- **6.** Non immergere l'apparecchiatura in acqua o liquidi.
- **7.** Non utilizzare spray, detergenti, disinfettanti o fumiganti sopra, vicino o all'interno dell'apparecchiatura.
- 
- **8.** Pulisci solo con un panno asciutto.
- con le istruzioni del produttore. **9.** Non ostruire alcuna apertura di ventilazione. Installare in conformità
- **10.** Non installare vicino a fonti di calore come radiatori, termosifoni, stufe o altri apparecchi (inclusi amplificatori) che producono calore.
- **11.** Per ridurre il rischio di scosse elettriche, il cavo di alimentazione deve essere collegato a una presa di corrente con un collegamento di messa a terra di protezione.
- **12.** Non vanificare lo scopo di sicurezza del polarizzato o

spina di tipo con messa a terra. Una spina polarizzata ha due lame con una più larga dell'altra. Una spina del tipo con messa a terra ha due lame e un terzo polo di messa a terra. La lama larga o il terzo dente sono forniti per la tua sicurezza. Se la spina fornita non si adatta alla presa, consultare un elettricista per la sostituzione della presa obsoleta.

- **13.** Proteggere il cavo di alimentazione dal calpestio o schiacciamento, in particolare in corrispondenza di spine, prese multiple e nel punto in cui escono dall'apparecchio.
- **14.** Non scollegare l'unità tirando il cavo, utilizzare la spina.
- **15.** Utilizzare esclusivamente gli allegati/accessori specificati dall'art produttore.
- **16.** Scollegare questo apparecchio durante i temporali o quando inutilizzato per lunghi periodi di tempo.
- **17.** Rivolgersi a personale di assistenza qualificato per tutta la manutenzione. L'assistenza è necessaria quando l'apparecchio è stato danneggiato in qualsiasi modo, ad esempio quando il cavo di alimentazione o la spina sono danneggiati, è stato versato del liquido o sono caduti oggetti nell'apparecchio, l'apparecchio è stato esposto a pioggia o umidità, non funziona normalmente, o è stato abbandonato.
- **18.** L'accoppiatore dell'apparecchio, o la spina di rete CA, è l'AC dopo l'installazione. dispositivo di disconnessione dalla rete e deve rimanere facilmente accessibile
- **19.** Rispettare tutti i codici locali applicabili.
- **20.** Consultare un ingegnere professionista autorizzato, se presente installazione. sorgono dubbi o domande su un'apparecchiatura fisica

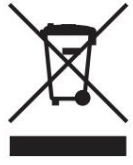

Questo prodotto è conforme alle direttive internazionali, incluse ma non limitate a

Restrizione delle sostanze pericolose (RoHS) nelle

Registrazione, valutazione, autorizzazione e restrizione delle sostanze chimiche (REACH) e il apparecchiature elettriche ed elettroniche, il

smaltimento dei rifiuti di apparecchiature elettriche ed elettroniche (RAEE).

Consultare l'autorità locale per lo smaltimento dei rifiuti per indicazioni su come riciclare o smaltire correttamente questo prodotto.

### **Introduzione e Panoramica**

#### **1. Introduzione**

**Gli amplificatori di potenza DSP Blaze PowerZone Connect sono stati progettati per fornire un'amplificazione di potenza audio ad alte prestazioni configurabile, coerente e affidabile per applicazioni residenziali, commerciali e di intrattenimento.**

**Si prega di leggere completamente questo manuale prima di installare e utilizzare un amplificatore. In caso di domande sulla configurazione, l'installazione o il funzionamento dell'amplificatore, contattare il portale di assistenza clienti appropriato.**

Dopo questa introduzione, il manuale è suddiviso in sezioni che trattano i seguenti argomenti:

- Panoramica
- Contenuto della scatola
- Installazione
- Configurazione
- Connessioni
- Operazione
- Specifiche

#### **2. Panoramica dell'amplificatore**

#### **2.1 Gamma di modelli**

#### **PowerZone Connect 122**

L' **amplificatore PowerZone Connect 122** DSP è un amplificatore di potenza in formato 1U da mezzo rack in grado di pilotare sia altoparlanti convenzionali a bassa impedenza (Lo-Z, da 4ÿ a 16ÿ) che altoparlanti accoppiati a trasformatore ad alta impedenza (Hi-Z, 70V/100V). PowerZone **Connect 122** fornisce quattro ingressi analogici, un ingresso digitale S/PDIF stereo e due uscite (modalità Lo-Z) o un'uscita (modalità Hi-Z). È in grado di erogare una potenza massima di 60 Watt per canale in carichi Lo-Z o 125 Watt in carichi Hi-Z.

Il **PowerZone Connect 122** incorpora anche la tecnologia di condivisione automatica dell'alimentazione che consente di condividere proporzionalmente 125 Watt come richiesto tra le due uscite in modalità Lo-Z.

#### **PowerZone Connect 252**

L' **amplificatore PowerZone Connect 252** DSP è un amplificatore di potenza in formato 1U da mezzo rack in grado di pilotare sia altoparlanti convenzionali a bassa impedenza (Lo-Z, da 4ÿ a 16ÿ) che altoparlanti accoppiati a trasformatore ad alta impedenza (Hi-Z, 70V/100V). PowerZone **Connect 252** fornisce quattro ingressi analogici, un ingresso digitale S/PDIF stereo e due uscite (modalità Lo-Z) o un'uscita (modalità Hi-Z). È in grado di erogare una potenza massima di 125 Watt per canale in carichi Lo-Z o 250 Watt in carichi Hi-Z.

PowerZone **Connect 252** incorpora anche la tecnologia di condivisione automatica dell'alimentazione che consente di condividere proporzionalmente 250 Watt secondo necessità tra le due uscite in Lo-Z modalità.

#### **PowerZone Connect 254**

L' **amplificatore PowerZone Connect 254** DSP è un amplificatore di potenza in formato 1U da mezzo rack in grado di pilotare sia altoparlanti convenzionali a bassa impedenza (Lo-Z, da 4ÿ a 16ÿ) che altoparlanti accoppiati a trasformatore ad alta impedenza (Hi-Z, 70V/100V). PowerZone **Connect 254** fornisce quattro ingressi analogici, un ingresso digitale S/PDIF stereo e quattro uscite (modalità Lo-Z) o due uscite (modalità Hi-Z). È in grado di erogare una potenza massima di 60 Watt per canale in carichi Lo-Z o 125 Watt in carichi Hi-Z. Il **PowerZone Connect 254** incorpora anche la tecnologia di condivisione automatica dell'alimentazione che consente di condividere proporzionalmente 250 Watt come richiesto tra le quattro uscite in modalità Lo-Z e le due uscite in modalità Hi-Z.

#### **PowerZone Connect 504**

L' amplificatore **PowerZone Connect 504** è un amplificatore di potenza in formato 1U da mezzo rack in grado di pilotare sia altoparlanti convenzionali a bassa impedenza (Lo-Z, da 4ÿ a 16ÿ) che altoparlanti accoppiati a trasformatore ad alta impedenza (Hi-Z, 70V/100V). PowerZone **Connect 504** fornisce quattro ingressi analogici, un ingresso digitale S/PDIF stereo e quattro uscite (modalità Lo-Z) o due uscite (modalità Hi-Z). È in grado di erogare una potenza massima di 125 Watt per canale in carichi Lo-Z o 250 Watt per canale in carichi Hi-Z. Anche **PowerZone Connect** 504

modalità. 250 Watt da condividere proporzionalmente secondo necessità tra ciascuna coppia di uscite in modalità Lo-Z e le due uscite in Hi-Z incorpora la tecnologia di condivisione automatica dell'alimentazione che consente

### **Introduzione e Panoramica**

#### **2.2 Connessioni**

Le connessioni di ingresso e uscita del segnale PowerZone Connect sono realizzate tramite connettori RCA Phono ed Euroblock.

Un connettore Euroblock GPIO (General Purpose In/Out) consente il controllo di alcune funzioni dell'amplificatore e sono disponibili anche opzioni di connessione alla rete Ethernet wireless o presa RJ45.

Gli amplificatori PowerZone Connect non hanno interruttore di alimentazione di rete e sono operativi non appena l'alimentazione di rete viene collegata tramite la presa di rete IEC 60320.

#### **2.3 Funzionalità di rete**

Gli amplificatori PowerZone Connect sono dispositivi connessi alla rete TCP/IP che richiedono una connessione di rete cablata o wireless per accedere ai loro menu di configurazione. I menu di configurazione sono accessibili tramite un'interfaccia di pagina Web e coprono le funzioni Input, Zone, Output e Impostazioni generali. I menu di configurazione sono completamente descritti nella **Sezione 4** di questo manuale.

#### **2.4 Dimensioni**

Le dimensioni e le caratteristiche dell'amplificatore PowerZone Connect sono illustrate negli **schemi 1a e 1b.** Gli amplificatori sono destinati principalmente all'installazione in un rack per apparecchiature, ma possono anche essere montati sotto la scrivania oa parete o utilizzati in posizione indipendente. Sono ventilati e devono essere installati in modo tale che la ventilazione

le aperture non sono ostruite.

#### **3. Contenuto della scatola**

Il contenuto completo è elencato di seguito. Gli amplificatori **PowerZone Connect** vengono spediti in una scatola di cartone contenente l'amplificatore, un cavo di alimentazione appropriato per il territorio di vendita, un pacchetto di accessori e un pacchetto di documenti.

- Amplificatore
- Cavo di alimentazione di rete
- Connettore di ingresso x 2
- Connettore presa GPIO
- Connettore di uscita x 1 o 2
- Piedini in gomma adesiva x 4
- Pacchetto documenti

### **Panoramica**

#### **Diagramma 1a**

PowerZone Collegare le dimensioni dell'amplificatore a due canali.

(L'area ombreggiata definisce lo spazio di ventilazione.)

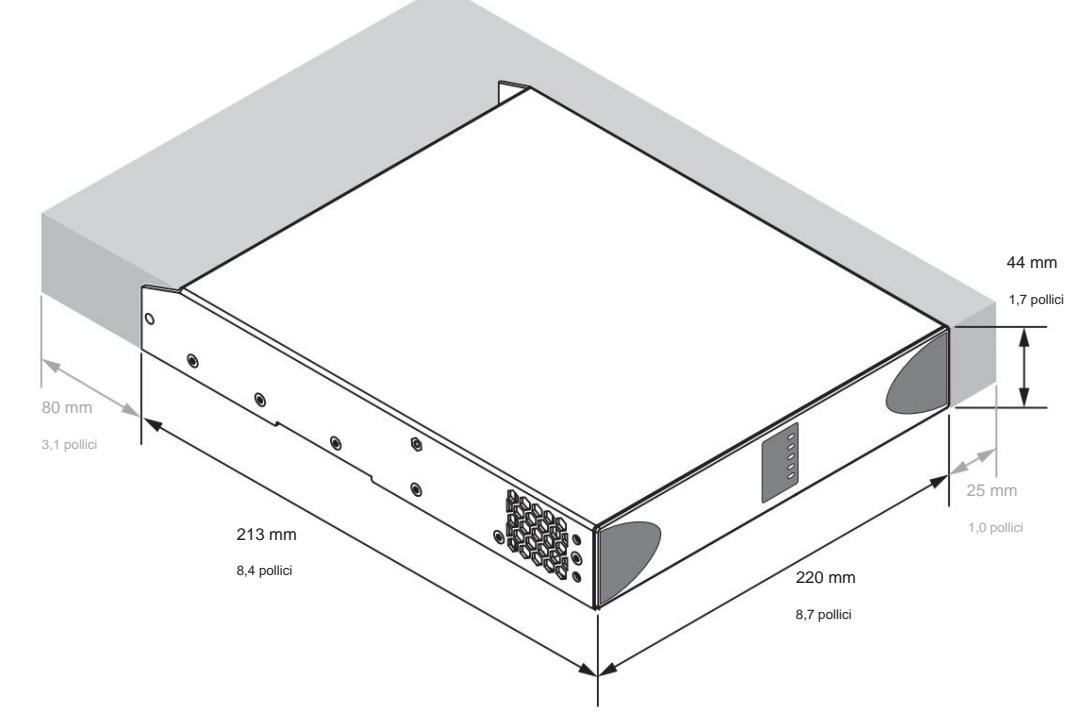

#### **Diagramma 1b**

PowerZone Collega le dimensioni dell'amplificatore a quattro canali.

(L'area ombreggiata definisce lo spazio di ventilazione.)

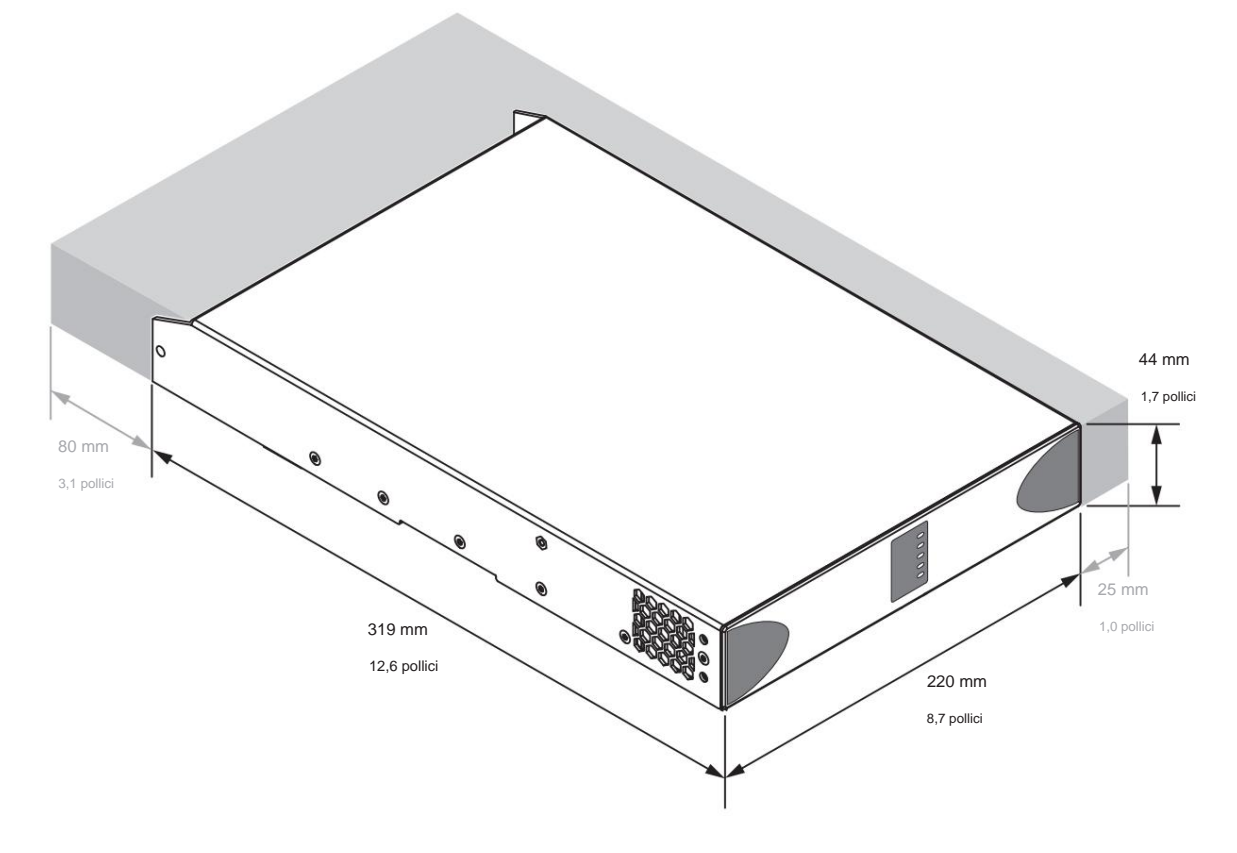

### **Installazione**

#### **4. Installazione**

Nota: i componenti per il montaggio su rack e su scrivania/ a parete descritti e illustrati nelle sezioni da 4.1 a 4.3 non sono forniti con gli amplificatori PowerZone Connect ma sono disponibili per l'acquisto come accessori. Contatta il tuo rivenditore di amplificatori per ulteriori informazioni.

#### **4.1 Montaggio PowerZone Connect**

Gli amplificatori **PowerZone Connect** vengono spediti senza hardware per il montaggio su rack collegato, ma possono essere configurati per l'installazione su rack utilizzando un "orecchio" rack standard e un pezzo di estensione per mezzo rack, come illustrato nel **diagramma 3a.** L'installazione e il rack delle apparecchiature devono essere configurati in modo da fornire uno spazio adeguato per il flusso d'aria di ventilazione attorno ai lati e sul retro dell'amplificatore, come illustrato nel **diagramma 1a.** Lo spazio per il flusso d'aria di ventilazione di almeno 25 mm (1 in) deve essere sempre mantenuto lungo almeno un lato dell'amplificatore. Le aperture di ventilazione si trovano anche sul pannello posteriore dell'amplificatore e non devono essere ostruite. È importante mantenere almeno 80 mm (3,1 pollici) di spazio libero per il flusso d'aria dietro il pannello posteriore dell'amplificatore.

Oltre alle orecchie per montaggio su rack, è disponibile hardware di supporto posteriore per montaggio su rack opzionale che può essere collegato all'amplificatore. L'hardware di supporto posteriore può essere appropriato se l'amplificatore deve essere utilizzato in un rack mobile o potenzialmente soggetto a movimenti significativi. Il **diagramma 3b** illustra l'uso dell'hardware di supporto posteriore per montaggio su rack.

Il **diagramma 3c** illustra l'uso delle piastre di collegamento. È anche possibile collegare più amplificatori **PowerZone Connect**  meccanicamente utilizzando piastre di collegamento accessorie.

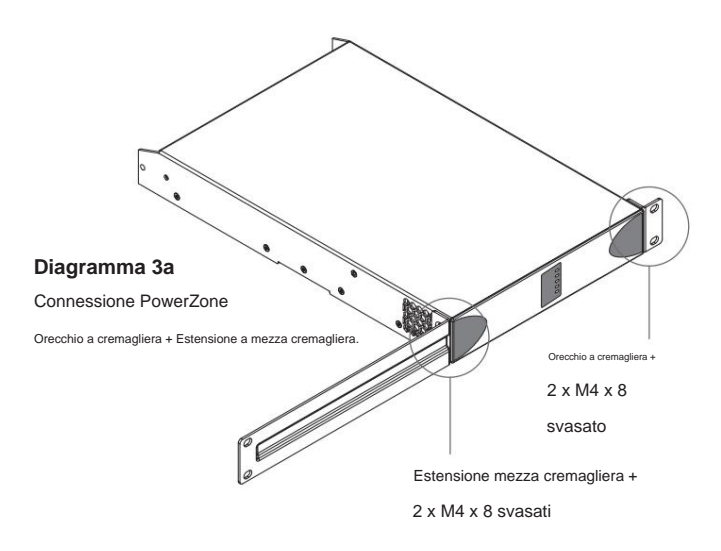

#### **Diagramma 3b**

Hardware di supporto per rack. 2 posizioni. Connessione PowerZone

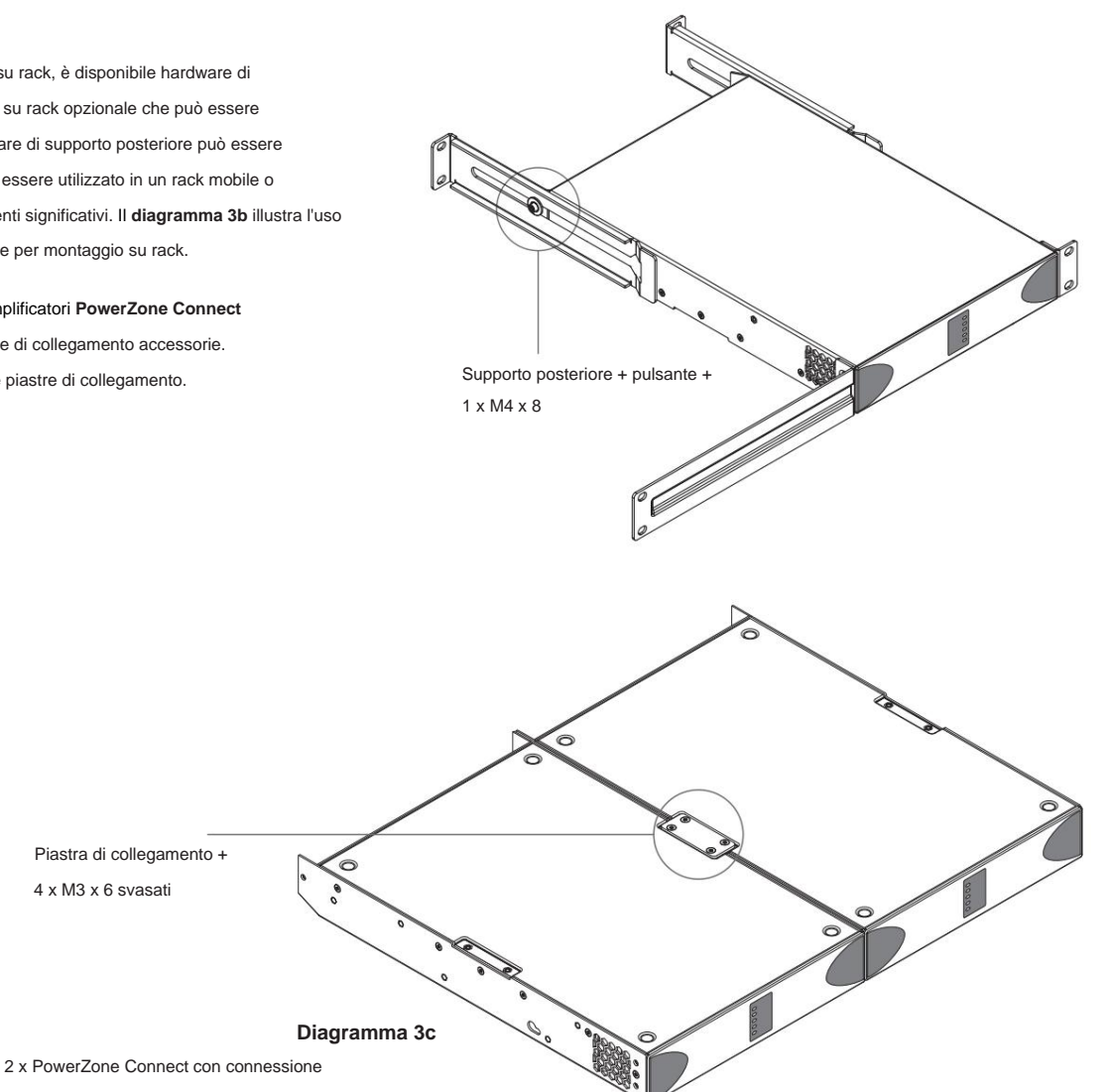

Piatto. 2 posizioni

### **Installazione**

#### **4.2 Autoportante Diagramma 4a**

Connessione PowerZone

2 posizioni e 4 posizioni.

con piastra di montaggio da tavolo/parete e piedini adesivi.

A tale scopo vengono forniti piedini adesivi in gomma. Se non installati in un rack per apparecchiature, gli amplificatori PowerZone Connect possono essere collocati in posizione indipendente su una superficie piana.

Gli amplificatori **PowerZone Connect** possono anche essere fissati sul lato inferiore delle scrivanie o montati a parete utilizzando l'hardware della piastra di collegamento. In queste circostanze dovrebbero essere utilizzati anche i piedini adesivi in gomma

per ridurre al minimo la possibilità di vibrazioni tra l'amplificatore e la superficie di montaggio. Il montaggio a parete e su scrivania è illustrato negli **schemi 4a e 4b.**

almeno un lato dovrebbe essere mantenuto in ogni momento. È importante in qualsiasi installazione indipendente che il flusso d'aria attraverso le ventole montate sul pannello laterale dell'amplificatore e le aperture di ventilazione del pannello posteriore non sia compromesso da elementi adiacenti. Almeno 80 mm di spazio libero dietro l'amplificatore e 25 mm lungo a

# Piedino adesivo 4 posizioni  $\Omega$ Piastra di montaggio + 2 x M3 x 6 svasati

#### **Diagramma 4b**

Connessione PowerZone

montaggio a parete e sotto scrivania.

#### **5. Configurazione**

**Prima di effettuare le connessioni di ingresso, uscita e GPIO, è necessario stabilire una configurazione iniziale dell'amplificatore PowerZone Connect DSP. È particolarmente importante che il formato dell'amplificatore di uscita sia configurato in modo appropriato per gli altoparlanti da collegare.**

**Servizi. Questi collegamenti sono descritti in seguenti due sezioni. La configurazione richiede che gli amplificatori PowerZone Connect DSP siano collegati all'alimentazione di rete e alla rete**

#### **5.1 Collegamento alla rete elettrica**

Gli amplificatori PowerZone Connect incorporano un alimentatore con fattore di potenza corretto e possono essere utilizzati con una tensione di ingresso di rete da 100 V CA a 240 V CA, 50/60 Hz. Utilizzare il cavo di alimentazione fornito con l'amplificatore e collegarlo a un'alimentazione di rete commutata.

Gli amplificatori PowerZone Connect non hanno un interruttore di alimentazione di rete e sono operativi non appena viene collegata l'alimentazione di rete.

#### **5.2 Servizi di rete**

**Gli amplificatori PowerZone Connect sono configurati tramite un'interfaccia di pagina Web denominata PowerZone Control. Prima di poter accedere ai menu di configurazione, gli amplificatori PowerZone Connect devono essere collegati allo stesso TCP/ Rete IP come computer o dispositivo mobile da utilizzare per l'accesso alla configurazione.**

#### **Connessione di rete cablata (Ethernet).**

Per collegare un amplificatore PowerZone Connect a una rete TCP/IP utilizzando una connessione cablata (Ethernet), attenersi alla seguente procedura.

**1.** Utilizzare un cavo Ethernet per collegare PowerZone Connect pannello posteriore dell'amplificatore Presa di controllo della rete su una presa libera su un router di rete o uno switch di rete.

**2.** Con l'amplificatore PowerZone Connect collegato all'alimentazione di rete, attendere che l'indicatore Network sul pannello anteriore si illumini in verde per indicare che all'amplificatore è stato assegnato un indirizzo IP.

**3.** Utilizzare un'app scanner di rete per identificare l'indirizzo IP assegnato dal router di rete all'amplificatore PowerZone Connect.

**4.** Aprire il browser Web di un computer o dispositivo mobile e immettere l'indirizzo IP identificato nel passaggio 3 precedente. Si aprirà ora l'interfaccia della pagina web di configurazione dell'amplificatore.

In questo caso, è possibile utilizzare un'app di scansione di rete per identificare il nuovo indirizzo IP. In alternativa, l'amplificatore può essere configurato per utilizzare Nota: se un amplificatore PowerZone Connect viene spento e riacceso, è possibile che il router di rete TCP/ IP gli assegni un indirizzo IP diverso, lasciando la sua pagina di configurazione inaccessibile tramite l'indirizzo precedente.

#### **Connessione di rete wireless (WiFi).**

Per collegare un amplificatore PowerZone Connect a una rete TCP/IP utilizzando una connessione wireless (WiFi), attenersi alla procedura seguente.

un indirizzo IP fisso tramite il menu di configurazione della LAN.

verde. **1.** Con l'amplificatore PowerZone Connect collegato all'alimentazione di rete, attendere che l'indicatore Wi-Fi sul pannello anteriore si accenda

**2.** Utilizzare un dispositivo mobile, laptop o desktop per cercare le reti Wi-Fi disponibili. Connetti a, PowerZone Connect (numero di serie del prodotto)' utilizzando la password, **'password'.** Il numero di serie dell'amplificatore si trova sul pannello posteriore.

**3.** Aprire il browser Web di un computer o dispositivo mobile e immettere l'indirizzo IP: 192.168.4.1. Si aprirà l'interfaccia della pagina web di configurazione dell'amplificatore.

**4.** Selezionare la scheda Impostazioni seguita da WiFi > Modalità WiFi > Client per configurare l'amplificatore per la connessione alla rete WiFI richiesta. Saranno richiesti il nome della rete WiFi e la password.

**Si consiglia vivamente di modificare la password Wi-Fi del punto di accesso dell'amplificatore PowerZone Connect dopo la connessione wireless iniziale.**

#### **5.3 Menu di configurazione**

L'apertura di un browser Web connesso in rete a un amplificatore PowerZone Connect visualizza inizialmente la schermata del dashboard dell'app Web PowerZone Control illustrata nel **diagramma 5a.** La Dashboard è la schermata 'home' da cui tutte le altre

è possibile accedere alle opzioni di configurazione.

La schermata Dashboard mostra lo stato dell'amplificatore e le zone di uscita a destra e le schede di accesso al menu di configurazione a sinistra. Le funzioni disponibili in ciascuna scheda sono le seguenti.

#### **Scheda Input**

La **scheda Input** fornisce **denominazione, selezione mono/stereo, sensibilità** e **trim del guadagno** per ciascun canale di ingresso dell'amplificatore. Una sorgente di rumore rosa interna, fornita per il test e la configurazione del sistema,

può anche essere abilitata o disabilitata e regolata per il guadagno tramite la scheda Input.

#### **Scheda Zona**

La **scheda Zona** consente di definire le zone di installazione e

denominato e fornisce l'accesso a ulteriori sottomenu. Le zone potrebbero essere, ad esempio, aree di bar o ristoranti o stanze diverse di una casa. Per tutti i menu della scheda Zona, la zona di installazione in configurazione viene selezionata evidenziando uno degli identificatori di zona (A, B, C o D) nella parte superiore della pagina.

- zone di installazione. • L' opzione di menu **Sorgente** consente di assegnare gli ingressi
- L' opzione **GPIO Volume Control** consente di applicare il controllo del volume esterno a singole zone di installazione. Il menu di configurazione GPIO si trova nella **scheda Impostazioni.**

compressione da applicare alle singole zone di installazione. • L' opzione **Compressor** abilita il segnale predefinito o personalizzato

Nota: la compressione può essere utile per ridurre la differenza di volume tra materiale audio alto e basso. Minore è la soglia di compressione impostata, maggiore sarà la riduzione della differenza tra alto e basso. Potrebbe essere necessario aumentare il volume complessivo della zona quando si utilizza la compressione. I parametri di compressione predefiniti sono appropriati per la maggior parte delle installazioni.

#### **Scheda Uscita**

La **scheda Output** consente di assegnare un nome alle uscite dell'amplificatore e fornisce l'accesso a ulteriori sottomenu. Per tutti i menu della scheda Output, l'uscita dell'amplificatore in configurazione viene selezionata evidenziando uno degli identificatori di uscita (1, 2, 3 o 4) nella parte superiore della pagina.

Nota: il numero di singole uscite disponibili per la configurazione dipenderà dal modello di amplificatore PowerZone Connect e dalla configurazione della modalità di ingresso, zona e uscita.

- Il menu **Routing** consente di assegnare le zone all'amplificatore uscite.
- uscite dell'amplificatore. • Il menu **Ritardo** consente di applicare il ritardo all'individuo
- Il menu **Equalizzatore** consente di applicare l'equalizzazione parametrica alle singole uscite dell'amplificatore. Le impostazioni dell'equalizzatore configurate per un'uscita dell'amplificatore possono essere copiate e applicate ad altre uscite.
- Il menu **Crossover & Gain** consente di applicare filtri crossover passa alto o passa basso e la regolazione del guadagno alle singole uscite dell'amplificatore. Le impostazioni del filtro crossover configurate per un'uscita dell'amplificatore possono essere copiate e applicate ad altre uscite.
	- Il menu **Speaker EQ** abilita il parametro

equalizzazione da applicare alle singole uscite dell'amplificatore dopo l'applicazione del filtraggio crossover. Le impostazioni dell'equalizzatore configurate per un'uscita dell'amplificatore possono essere copiate e applicate ad altre uscite.

• Il menu **Driver Alignment** consente di applicare il ritardo alle singole uscite dell'amplificatore dopo l'applicazione del filtro crossover.

#### **Diagramma 5a**

(modello con amplificatore a due canali) Visualizzazione dashboard di configurazione

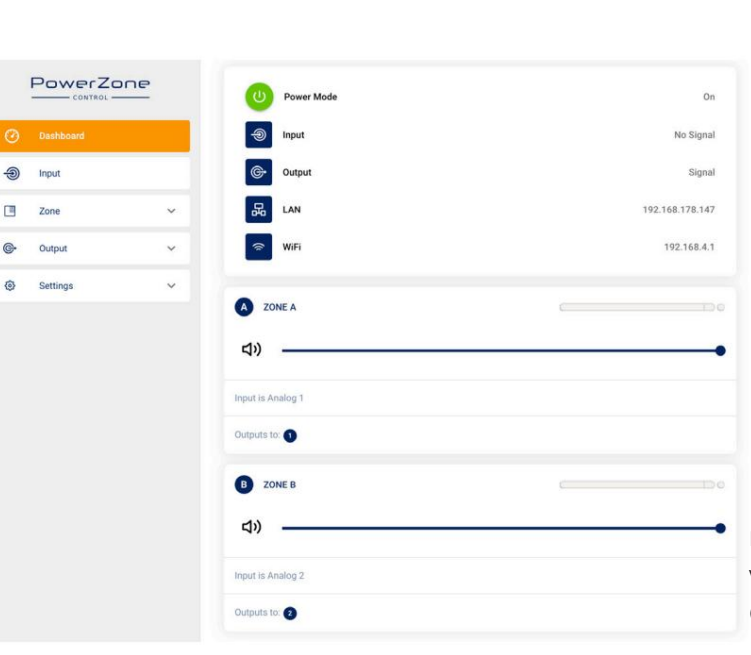

- Il menu **Polarità** consente di invertire la polarità delle singole uscite dell'amplificatore.
- alle singole uscite dell'amplificatore. • Il menu **Limiter** consente di applicare la limitazione del segnale

Nota: è possibile utilizzare un limitatore di uscita per limitare il livello di volume di picco degli altoparlanti collegati a ciascuna uscita.

• Il menu **Output Mode** consente di disattivare o configurare le singole uscite dell'amplificatore per le modalità Lo-Z o Hi-Z. Nelle modalità Hi-Z, è anche possibile configurare e applicare all'uscita un filtro passa-alto.

Se la distorsione a bassa frequenza è ancora udibile, aumentare l'impostazione della frequenza un passo alla volta finché la distorsione non è più udibile. Nota: l'uso di un filtro passa-alto con altoparlanti in modalità Hi-Z è utile per evitare la possibilità di distorsione causata dalla saturazione del trasformatore di linea a bassa frequenza. Inizia con l'impostazione predefinita del filtro di 70 Hz.

#### **Scheda Impostazioni**

La **scheda Impostazioni** consente di configurare varie impostazioni dell'amplificatore e di registrare i dati di installazione. La scheda Impostazioni fornisce l'accesso a ulteriori sottomenu.

- Il menu **Informazioni di sistema** fornisce campi di testo per il registrazione dei dati di installazione.
- la routine di aggiornamento e il pulsante dell'identificatore si trovano anche nel menu Dispositivo. • Il menu **Dispositivo** registra informazioni specifiche sull'amplificatore come il numero del modello e la versione del firmware. Un firmware

• Il menu **Backup & Ripristino** abilita l'amplificatore

i dati di configurazione da scaricare in un archivio esterno e consente di caricare e adottare i file di configurazione precedentemente salvati dall'amplificatore attualmente collegato.

- Il menu **Power Management** consente di attivare diverse opzioni di accensione automatica. Il menu Power Management offre anche le funzioni di Standby e Mute temporizzate.
- Il menu **GPIO** consente la configurazione del multiuso Pin dell'interfaccia GPIO.
- Il menu **LAN** consente la configurazione e il ripristino del cablato opzioni e parametri di rete.
- Il menu **WiFi** consente la configurazione e il ripristino delle opzioni e dei parametri della rete wireless.

#### **5.4 Configurazione e instradamento del segnale**

Grazie alle loro caratteristiche di configurazione basata sulla rete, gli amplificatori PowerZone Connect offrono una notevole versatilità in termini di sorgenti, instradamento del segnale, zone di installazione e modalità di uscita. Gli ingressi possono essere assegnati liberamente alle zone di installazione e quelle zone assegnate liberamente alle uscite dell'amplificatore disponibili in modalità Lo-Z o Hi-Z.

Questa versatilità consente, ad esempio, a un amplificatore contemporaneamente di pilotare sia altoparlanti Lo-Z che Hi-Z, o di indirizzare ingressi diversi a zone di uscita diverse.

I paragrafi seguenti descrivono e illustrano la procedura consigliata per la configurazione dell'instradamento di ingressi, zone e uscite. Uno schema generale del flusso del segnale è anche illustrato nel **diagramma 5f.**

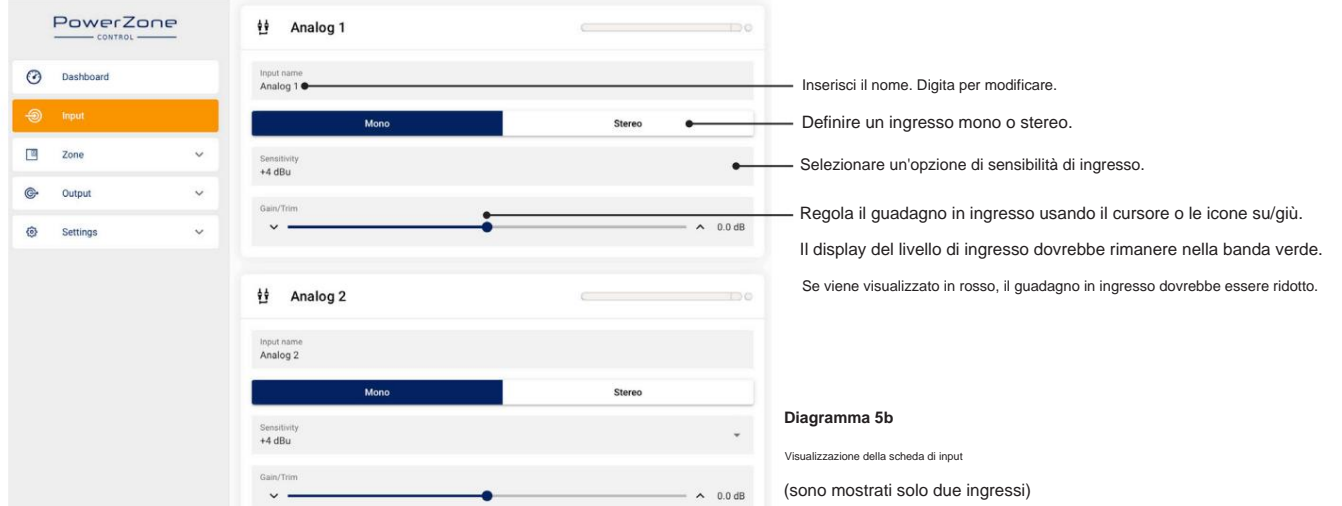

#### **Configurazione ingresso**

La scheda Input è mostrata nel **diagramma 5b.** La scheda Zona è mostrata nel **diagramma 5c.** Apri la dashboard di configurazione e seleziona la **scheda Input.**

- Inserisci il campo Nome. • Per modificare i nomi di input predefiniti, selezionare e digitare
- Definire un ingresso mono o stereo selezionando l'opzione appropriata. La definizione di un ingresso stereo ridurrà il numero totale di ingressi discreti disponibili.
- Selezionare un'opzione di sensibilità in ingresso dal menu a discesa: sono disponibili le opzioni +14dB, +4dB, -10dB e 'microfono'. In genere, le opzioni +14dB o +4dB sono appropriate per hardware sorgente "audio professionale" con uscite bilanciate, mentre l'opzione -10dB è più appropriata per hardware sorgente "audio di consumo" con uscite sbilanciate. L'opzione "microfono" fornisce la sensibilità significativamente maggiore richiesta per i microfoni.

Nota: solo i microfoni dinamici sono adatti per la connessione.

- L'alimentazione phantom per i microfoni a condensatore non è fornita.
- Se necessario, regolare il guadagno in ingresso utilizzando il cursore o su/ icone in basso. La regolazione del guadagno è concepita per essere utilizzata per la regolazione fine del livello di uscita dopo l'uso iniziale.

**Configurazione e instradamento della zona**

Apri la dashboard di configurazione e seleziona la **scheda Zona.**

• Selezionare la zona da configurare. Il numero di zone

disponibile dipenderà dal modello dell'amplificatore, dalla configurazione dell'ingresso e dalla modalità di uscita (Lo-Z o Hi-Z). Ad esempio, un amplificatore a due uscite avrà due zone disponibili se sono configurati solo ingressi mono, ma avrà solo una zona disponibile se è configurato un ingresso stereo. Allo stesso modo, un amplificatore a quattro uscite con solo ingressi mono configurati ma un'uscita configurata per la modalità Hi-Z avrà solo tre zone disponibili.

Nota: se configurati in modalità Hi-Z, gli amplificatori PowerZone Connect funzionano in modalità "bridged" in cui l'uscita di due canali è combinata. Ciò significa che il numero di canali di uscita disponibili in modalità Hi-Z è la metà di quello disponibile in modalità Lo-Z

• Assegna un nome alla zona digitando nel campo Nome zona.

- Se necessario, regolare il volume della zona utilizzando il cursore.
- Definire una zona mono o stereo selezionando l'opzione appropriata. La definizione di una zona stereo ridurrà il numero totale di ulteriori zone disponibili.
- menu in basso. Selezionando un ingresso stereo per una zona mono, i canali stereo verranno automaticamente sommati in mono. • Specificare un ingresso per la zona selezionando dal menu a tendina

#### **Diagramma 5c**

Visualizzazione della scheda della zona (sono mostrati solo due ingressi)

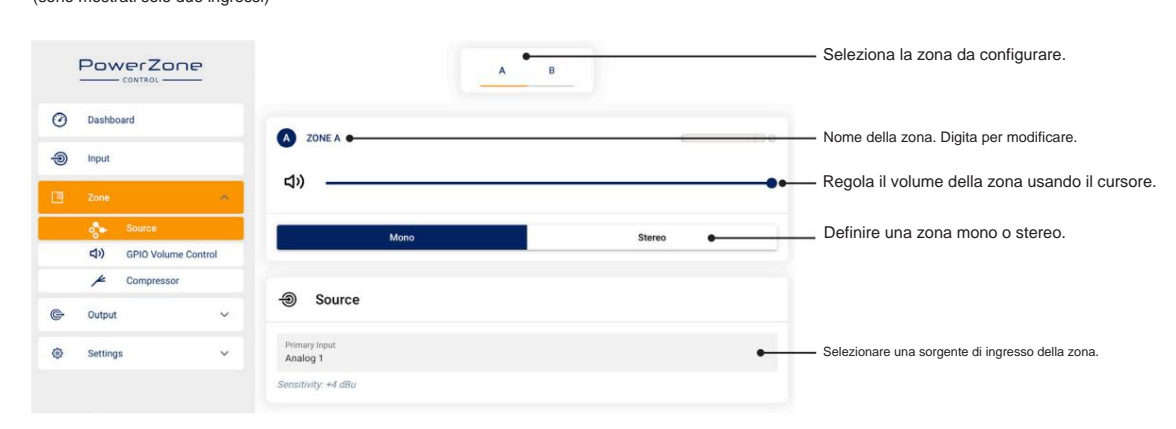

#### **Configurazione dell'uscita**

Apri la dashboard di configurazione e seleziona la **scheda Output.** La scheda Zona con il menu **Routing** selezionato è mostrata nel **diagramma 5d.**

#### • Selezionare l'uscita da configurare. Il numero di uscite

disponibile dipenderà dal modello dell'amplificatore, dalla configurazione della zona e dalla modalità di uscita. Ad esempio, un amplificatore a due uscite avrà due uscite disponibili se è selezionata la modalità Lo-Z, ma solo un'uscita disponibile se è selezionata la modalità Hi-Z.

#### tre opzioni di canale di uscita: canale sinistro, canale destro o sommato mono. Il segnale mono sommato può essere potenzialmente utilizzato per pilotare un subwoofer. • Specificando una zona come stereo verrà generata automaticamente

La scheda Zona con il menu **Modalità uscita** selezionato è mostrata nel **diagramma 5e.**

• Selezionare la modalità richiesta per l'uscita. Il numero di

le uscite disponibili dipenderanno dal modello dell'amplificatore, dalla configurazione dell'ingresso e dalla configurazione della zona. Ad esempio, un amplificatore a due uscite avrà due uscite disponibili se è selezionata la modalità Lo-Z, ma solo un'uscita disponibile se è selezionata la modalità Hi-Z.

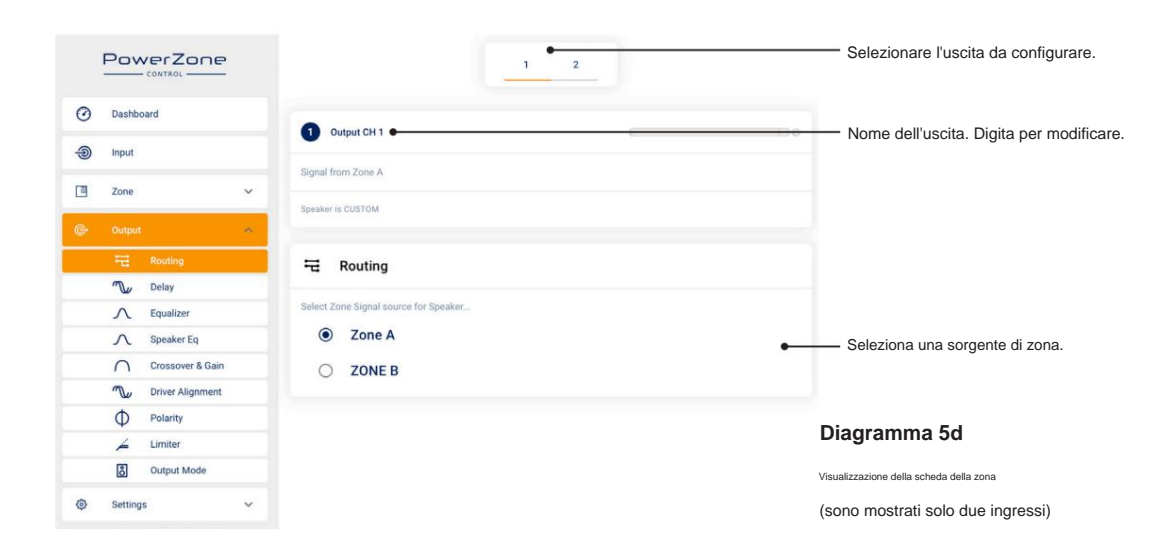

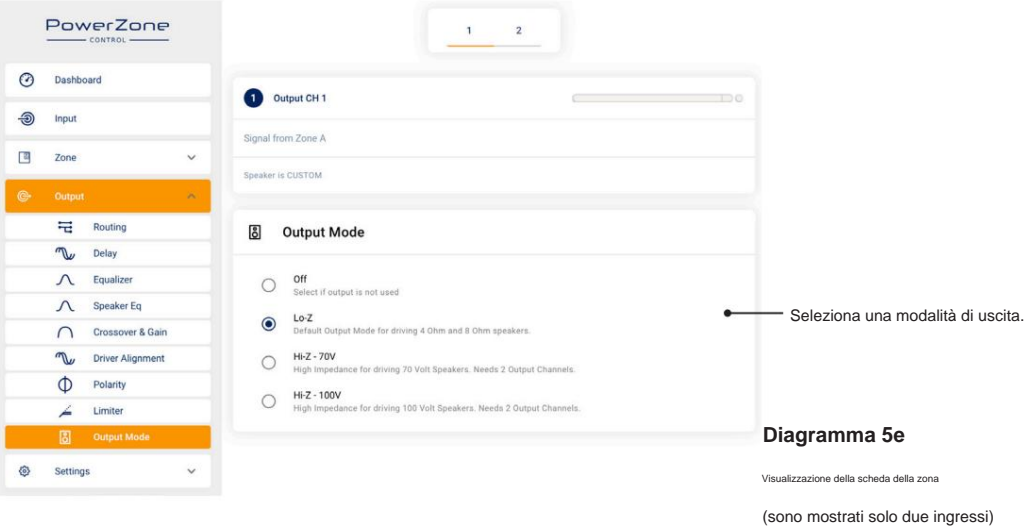

### Machine Translated by Google

# **Configurazione**

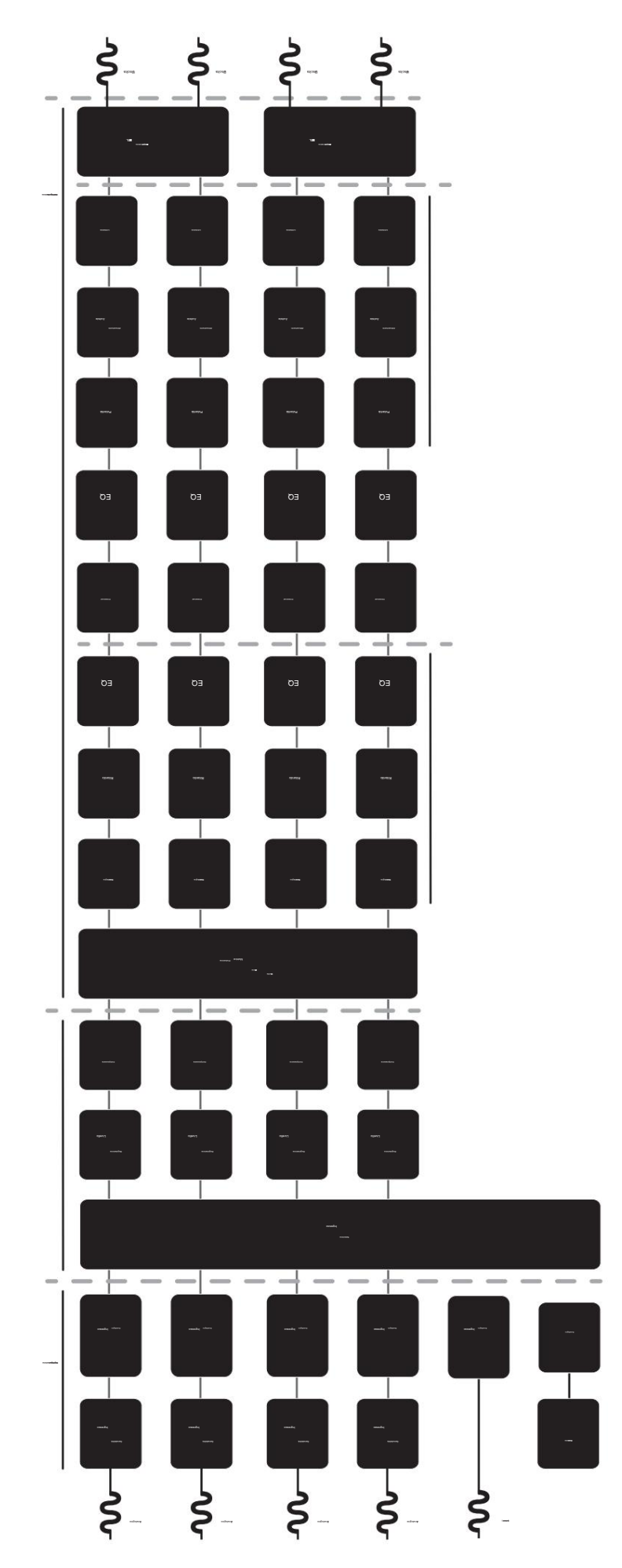

**Diagramma 5f** Schema del flusso del segnale (amplificatore a quattro uscite)

 $\overline{P}$ 

 $\odot$  $\overline{D}$  $\circledcirc$  $\mathbf{u}$  $\overline{z}$  $\bigodot$  $\circ$ 

#### **5.4 Configurazione e connessione GPIO**

Gli amplificatori PowerZone Connect forniscono una presa GPIO che consente il controllo remoto delle funzioni volume, standby, mute e trigger. Le funzioni dei pin del connettore GPIO sono descritte nel menu **Impostazioni GPIO** illustrato nel **diagramma 5g.** La connessione del controllo del volume remoto basato su GPIO e standby/mute è illustrata rispettivamente nel **diagramma 5h** e nel **diagramma 5i .**

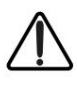

Nota: il connettore GPIO non deve essere utilizzato per scopi non previsti. Danni all'amplificatore possono derivare da un uso non corretto di GPIO.

Nota: è necessario utilizzare un cavo schermato quando collegamento di interruttori di standby e potenziometri e tramite GPIO.

I dispositivi collegati devono essere in grado di assorbire 3,3 mA. Nota: il pin 8 GPIO ha un'impedenza di uscita di 1kÿ.

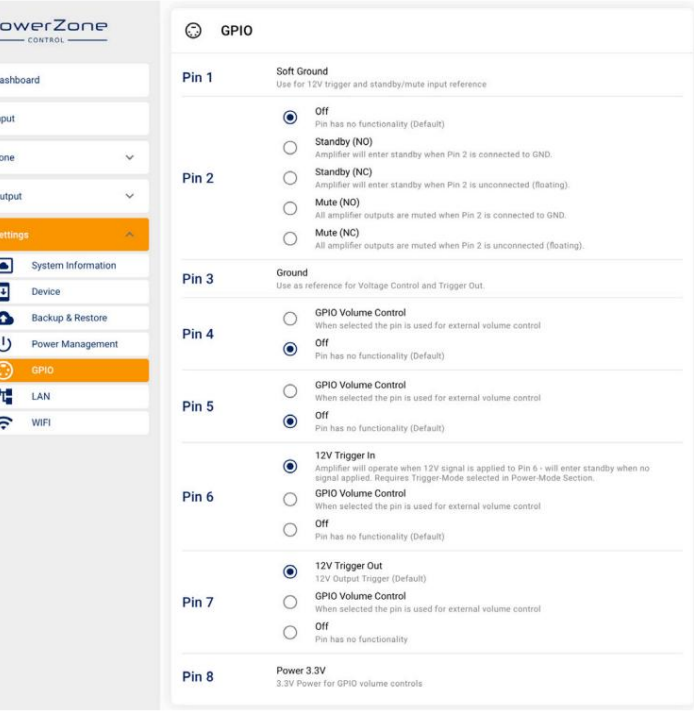

#### **Diagramma 5h**

controllo del volume tramite GPIO. Collegamenti potenziometro per telecomando

Nota: il diagramma 6c illustra l'uso del connettore GPIO.

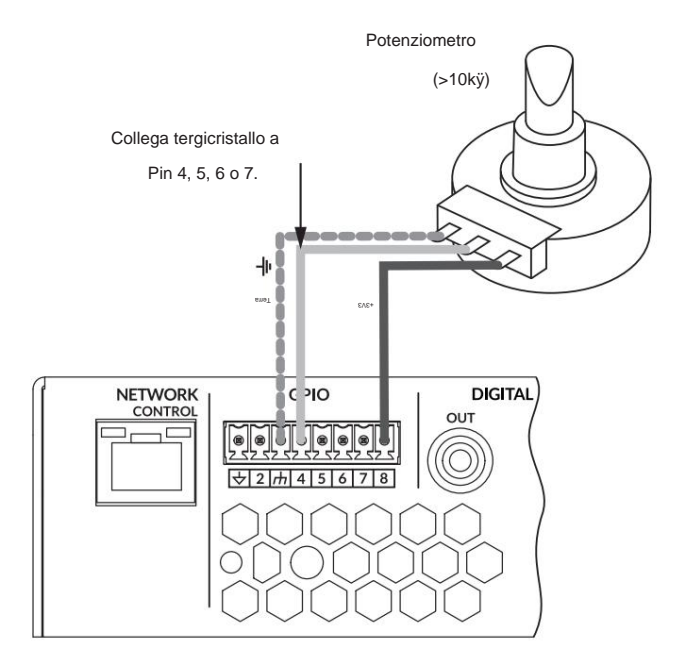

**Diagramma 5i**

interruttore standby/mute tramite GPIO. Connessioni per remoto

Nota: il diagramma 6c illustra l'uso del connettore GPIO.

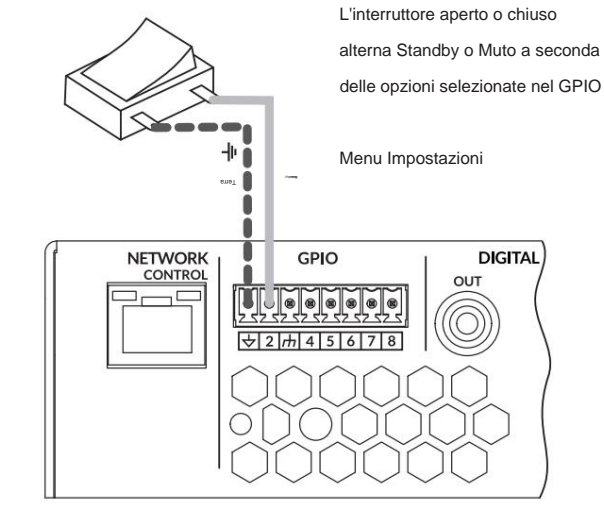

#### **Diagramma 5g**

Menu Impostazioni GPIO

### **Connessioni**

### **6. Connessioni**

**I collegamenti del pannello posteriore dell'amplificatore PowerZone Connect sono illustrati negli schemi 6a.**

#### **6.1 Collegamento alla rete elettrica**

Gli amplificatori PowerZone Connect DSP incorporano un alimentatore universale con correzione del fattore di potenza e possono essere utilizzati con tensione di ingresso di rete da 100 V CA a 240 V CA, 50/60 Hz. Utilizzare il cavo di alimentazione fornito con l'amplificatore.

Gli amplificatori PowerZone Connect DSP non hanno interruttore di alimentazione di rete e sono operativi non appena viene collegata l'alimentazione di rete. **Assicurarsi che tutti i collegamenti di segnale, GPIO e uscita siano effettuati prima di collegare l'amplificatore all'alimentazione di rete.**

#### **6.2 Collegamento in ingresso**

Tutti i modelli di amplificatori PowerZone Connect forniscono quattro ingressi audio analogici bilanciati o sbilanciati e un ingresso audio digitale S/PDIF stereo. Qualsiasi canale di ingresso può essere indirizzato a qualsiasi canale di uscita. Le opzioni di instradamento degli ingressi possono essere configurate tramite l'interfaccia di rete dell'amplificatore. Vedere la **sezione 5** di questo manuale.

#### **Ingressi analogici**

sensibilità) in tutte le modalità di uscita. Livelli del segnale in ingresso fino a +24dBu possono essere gestiti senza clipping in ingresso. Le opzioni di sensibilità in ingresso possono essere impostate tramite l'interfaccia di rete dell'amplificatore. Vedere la **sezione 5** di questo manuale. Gli ingressi analogici PowerZone Connect sono di formato linea con una sensibilità di ingresso predefinita di +4dBu (oscillazione della tensione di uscita completa/

I collegamenti di ingresso bilanciati agli amplificatori sono realizzati tramite connettori "Euro Block" maschi. Il collegamento dei cavi ai connettori di ingresso femmina in dotazione è illustrato nel **diagramma 6b.**

Le connessioni di ingresso sbilanciate agli amplificatori vengono effettuate tramite prese fono RCA.

#### **Diagramma 6a**

Collegamenti del pannello posteriore di PowerZone Connect.

Nota: le prese di collegamento del modello di amplificatore a 2 uscite differiscono solo per l'eliminazione dei connettori di uscita del canale 3 e del canale 4.

#### **Ingressi digitali**

zioni vengono effettuate tramite un'unica presa RCA Phono Collegamento ingresso audio digitale stereo PowerZone Connect S/PDIF

Nota: è presente anche una presa di uscita audio digitale S/ PDIF. Il segnale di uscita S/ PDIF per impostazione predefinita riflette l'ingresso alle zone di installazione dell'amplificatore A e B ed è destinato all'uso per il collegamento a margherita degli amplificatori PowerZone Connect .

Nota: i cavi Phono RCA da 75ÿ specificamente destinati all'audio digitale devono essere sempre utilizzati per le connessioni S/PDIF. È possibile utilizzare cavi fono standard ma potrebbero non fornire prestazioni ottimali.

#### **6.3 Collegamenti di uscita**

I collegamenti di uscita dagli amplificatori sono realizzati tramite connettori maschio 'Euro Block'. Assicurarsi che la polarità del collegamento degli altoparlanti sia corretta durante l'installazione:

Nel caso dei collegamenti degli altoparlanti Lo-Z, i terminali positivi (+) dell'amplificatore devono essere sempre collegati ai terminali positivi degli altoparlanti e i terminali negativi (–) dell'amplificatore sempre collegati ai terminali negativi degli altoparlanti.

Nel caso di connessioni di altoparlanti Hi-Z, i due conduttori del cavo degli altoparlanti devono essere collegati tra il terminale positivo (+) dell'uscita 1 e il terminale negativo (-) dell'uscita 2, e allo stesso modo per le uscite 3 e 4.

Le opzioni della modalità di uscita (Lo-Z o Hi-Z) possono essere configurate tramite l'interfaccia di rete dell'amplificatore. Vedere la **sezione 5** di questo manuale.

Il collegamento dei cavi al connettore di **uscita** femmina in dotazione è illustrato nel **diagramma 6c.**

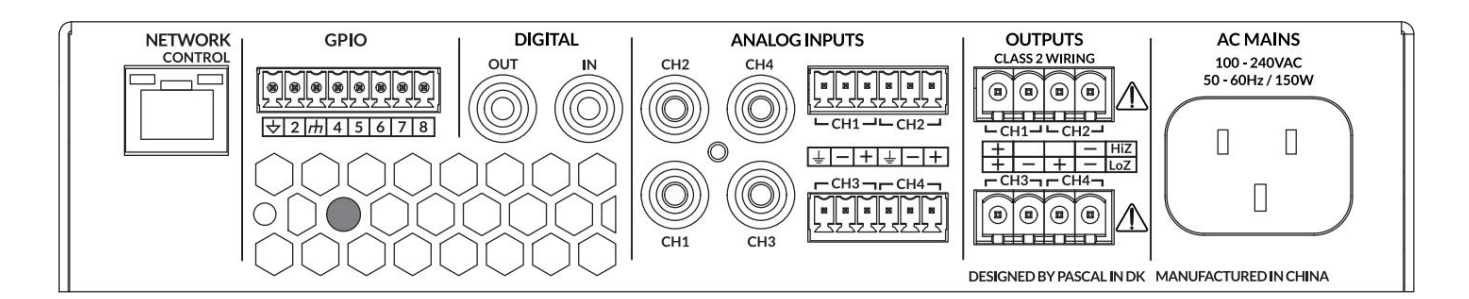

### **Connessioni**

#### **6.5 Calibro del cavo dell'altoparlante**

Il calibro del cavo di collegamento dell'altoparlante PowerZone Connect deve essere scelto in modo appropriato per riflettere il tipo di installazione. Le tabelle adiacenti specificano lo spessore del cavo appropriato per una perdita di cavo inferiore a 0,5 dB con installazioni diverse

tipi e lunghezze dei cavi.

#### **6.5 Connessioni GPIO**

Se è richiesta una funzionalità PowerZone Connect GPIO, i cavi dovranno essere collegati al connettore GPIO in dotazione. Il collegamento dei cavi al connettore GPIO è illustrato negli **schemi 6d.** Installazioni Hi-Z 70V. Potenza 60 W e 125 W

Nota: la connessione GPIO GPO ha un impedenza di uscita di 1kÿ. I dispositivi collegati devono essere in grado di assorbire 3,3 mA. Schermato dovrebbero essere utilizzati i cavi.

La configurazione della funzionalità GPIO è descritta nella **Sezione 5** di questo manuale.

#### **6.6 Connessioni di rete**

Gli amplificatori PowerZone Connect sono dispositivi connessi alla rete TCP/IP configurati tramite un'interfaccia basata su una pagina web. Sono disponibili opzioni di connessione cablata (Ethernet) e wireless (WiFi). Il collegamento degli amplificatori PowerZone Connect a una rete TCP/IP è descritto nella **Sezione 5** di questo manuale

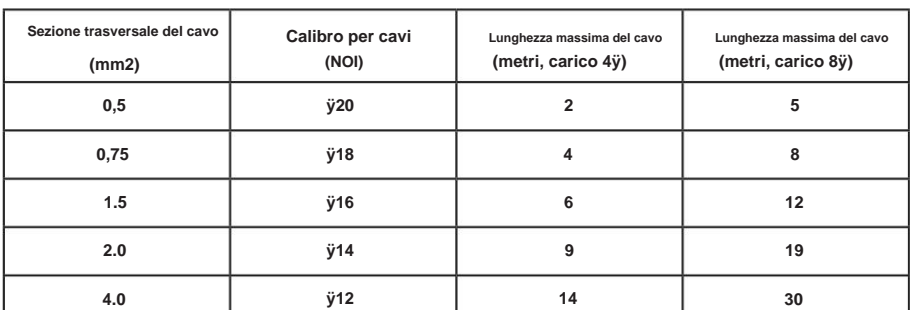

#### **Tabella del calibro dei cavi**

Installazioni Lo-Z. Carichi da 4ÿ e 8ÿ

**Tabella del calibro dei cavi**

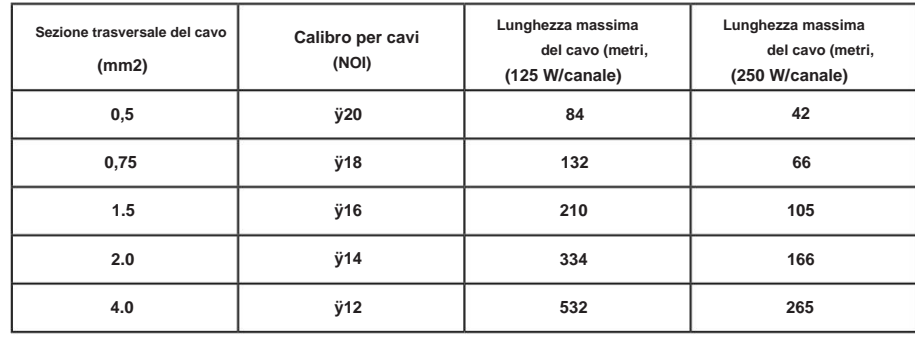

#### **Tabella del calibro dei cavi**

Installazioni Hi-Z 100V. Potenza 60 W e 125 W

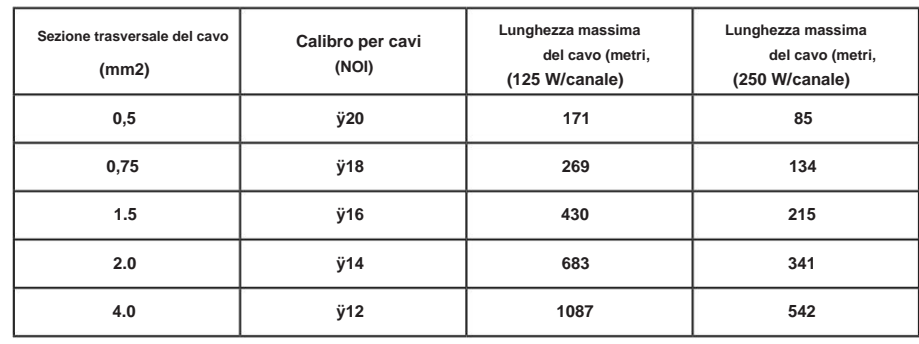

### **Connessioni**

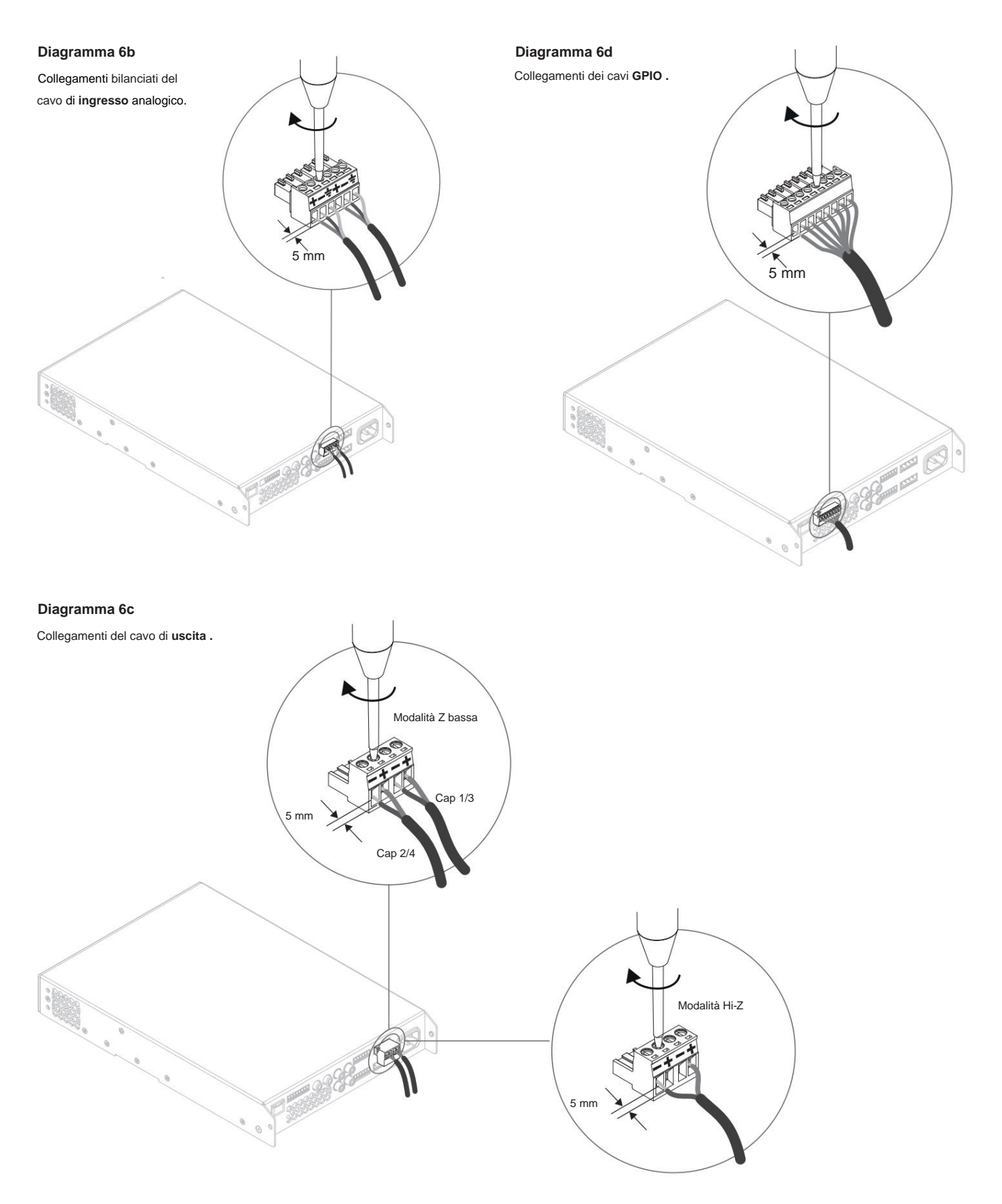

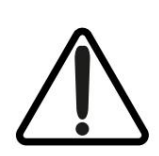

**Il punto esclamativo stampato accanto ai terminali di uscita degli amplificatori, oltre al testo CLASSE 2 CABLAGGIO, ha lo scopo di avvisare gli utenti del rischio di tensioni pericolose. I connettori di uscita che potrebbero rappresentare un rischio sono contrassegnati dal punto esclamativo. Non toccare i terminali di uscita mentre l'amplificatore è acceso.**

**Effettuare tutti i collegamenti con l'amplificatore spento.**

### **Operazione**

#### **7. Operazione**

**Una volta effettuati tutti i collegamenti e selezionate le opzioni di configurazione, gli amplificatori PowerZone Connect sono pronti per l'uso. Se è presente un segnale di ingresso superiore a -60dB su qualsiasi ingresso, gli indicatori Input e Standby del pannello anteriore si illumineranno in verde per indicare il normale funzionamento dell'amplificatore. L'audio sarà ascoltato da tutti gli altoparlanti collegati.**

Nota: gli amplificatori PowerZone Connect non si accendono dalla modalità standby a meno che non sia presente un segnale di ingresso o non venga attivato un interruttore di standby di rete o esterno.

Le uscite dell'amplificatore si disattivano se non è presente alcun segnale di ingresso per 5 minuti e l'amplificatore passa automaticamente alla modalità standby se non è presente alcun segnale su alcun ingresso per più di 15 minuti. È possibile selezionare tempi di attesa alternativi e di ritardo muto tramite il **menu Impostazioni.** La velocità della ventola di raffreddamento dell'amplificatore è a temperatura controllata. La ventola si spegne quando l'amplificatore entra in modalità standby.

#### **7.1 Indicatori del pannello frontale**

Gli indicatori del pannello anteriore dell'amplificatore PowerZone Connect si accendono per indicare i seguenti stati operativi:

**Stato:** Off – Alimentazione di rete scollegata.

Ambra: GPIO ha attivato la modalità standby Verde a impulsi – Modalità standby. Verde – Amplificatore operativo.

Ambra – Limitazione/clipping del segnale su uno o più ingressi. Verde – Segnale presente su uno o più ingressi. Off – Nessun segnale di ingresso presente. **Ingresso:**

- **Uscita:** Off Nessun segnale di uscita presente.
	- Ambra Limitazione/clipping del segnale su una o più uscite. Verde – Segnale presente su una o più uscite.

Rosso: una o più coppie di canali sono in modalità di protezione da sovraccarico.

**Rete:** Off – Nessuna rete Ethernet rilevata.

Verde: rete Ethernet rilevata.

Spento – Wi-Fi disabilitato. **Wi-Fi:** Verde: Wi-Fi abilitato.

#### **7.2 Condivisione automatica dell'alimentazione**

Gli amplificatori PowerZone Connect DSP incorporano una funzione di condivisione dell'alimentazione che condivide automaticamente la potenza totale disponibile dall'alimentatore interno dell'amplificatore su ciascuna coppia di canali di uscita. Se un canale richiede temporaneamente più della potenza nominale continua dell'amplificatore mentre l'altro canale richiede meno, la potenza in eccesso disponibile dall'alimentatore interno viene automaticamente resa disponibile al canale di sovrapotenza. La condivisione della potenza ottimizza la capacità dell'amplificatore di fornire la massima potenza nei carichi dinamici degli altoparlanti durante la riproduzione di materiale musicale.

### **Specifiche**

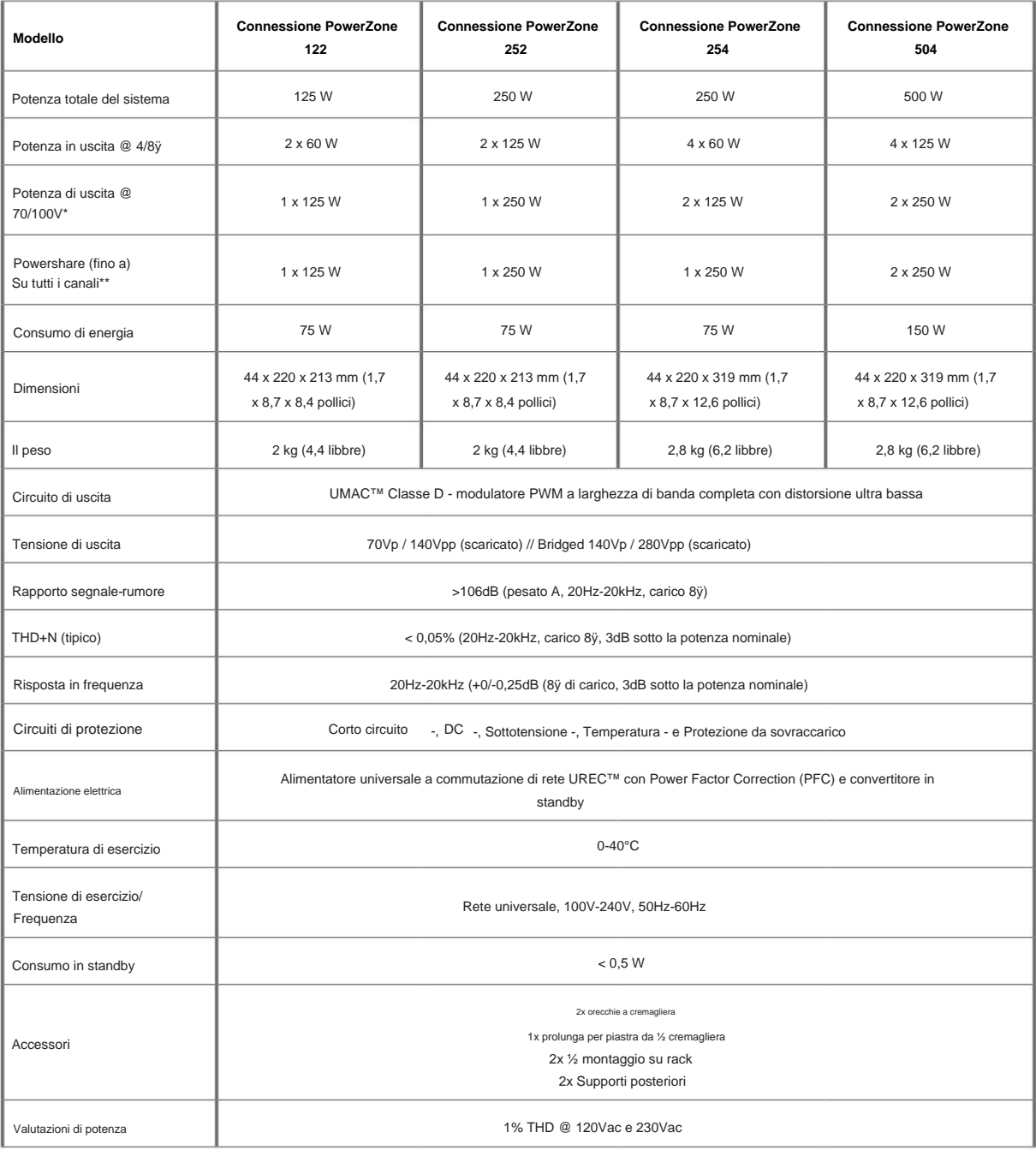

\*La modalità linea 100 V è @ -1dB (ÿ 90 V)

\*\*504 può solo Powershare su Ch1/2 e Ch3/4

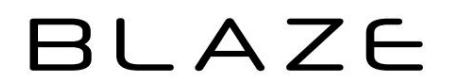